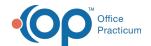

## How do I collapse the main navigation panel?

Last Modified on 04/12/2019 10:45 am EDT

To collapse the main navigation panel, click on the **Collapse** button at the top left of the main navigation panel.

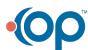